# Oracle MICROS Workstation 8 Series Security Guide

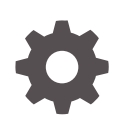

Release 1.0 F71244-01 June 2023

**ORACLE** 

Oracle MICROS Workstation 8 Series Security Guide, Release 1.0

F71244-01

Copyright © 2023, Oracle and/or its affiliates.

This software and related documentation are provided under a license agreement containing restrictions on use and disclosure and are protected by intellectual property laws. Except as expressly permitted in your license agreement or allowed by law, you may not use, copy, reproduce, translate, broadcast, modify, license, transmit, distribute, exhibit, perform, publish, or display any part, in any form, or by any means. Reverse engineering, disassembly, or decompilation of this software, unless required by law for interoperability, is prohibited.

The information contained herein is subject to change without notice and is not warranted to be error-free. If you find any errors, please report them to us in writing.

If this is software, software documentation, data (as defined in the Federal Acquisition Regulation), or related documentation that is delivered to the U.S. Government or anyone licensing it on behalf of the U.S. Government, then the following notice is applicable:

U.S. GOVERNMENT END USERS: Oracle programs (including any operating system, integrated software, any programs embedded, installed, or activated on delivered hardware, and modifications of such programs) and Oracle computer documentation or other Oracle data delivered to or accessed by U.S. Government end users are "commercial computer software," "commercial computer software documentation," or "limited rights data" pursuant to the applicable Federal Acquisition Regulation and agency-specific supplemental regulations. As such, the use, reproduction, duplication, release, display, disclosure, modification, preparation of derivative works, and/or adaptation of i) Oracle programs (including any operating system, integrated software, any programs embedded, installed, or activated on delivered hardware, and modifications of such programs), ii) Oracle computer documentation and/or iii) other Oracle data, is subject to the rights and limitations specified in the license contained in the applicable contract. The terms governing the U.S. Government's use of Oracle cloud services are defined by the applicable contract for such services. No other rights are granted to the U.S. Government.

This software or hardware is developed for general use in a variety of information management applications. It is not developed or intended for use in any inherently dangerous applications, including applications that may create a risk of personal injury. If you use this software or hardware in dangerous applications, then you shall be responsible to take all appropriate fail-safe, backup, redundancy, and other measures to ensure its safe use. Oracle Corporation and its affiliates disclaim any liability for any damages caused by use of this software or hardware in dangerous applications.

Oracle®, Java, and MySQL are registered trademarks of Oracle and/or its affiliates. Other names may be trademarks of their respective owners.

Intel and Intel Inside are trademarks or registered trademarks of Intel Corporation. All SPARC trademarks are used under license and are trademarks or registered trademarks of SPARC International, Inc. AMD, Epyc, and the AMD logo are trademarks or registered trademarks of Advanced Micro Devices. UNIX is a registered trademark of The Open Group.

This software or hardware and documentation may provide access to or information about content, products, and services from third parties. Oracle Corporation and its affiliates are not responsible for and expressly disclaim all warranties of any kind with respect to third-party content, products, and services unless otherwise set forth in an applicable agreement between you and Oracle. Oracle Corporation and its affiliates will not be responsible for any loss, costs, or damages incurred due to your access to or use of third-party content, products, or services, except as set forth in an applicable agreement between you and Oracle.

# **Contents**

### 1 [Workstation 8 Series Security Overview](#page-4-0)

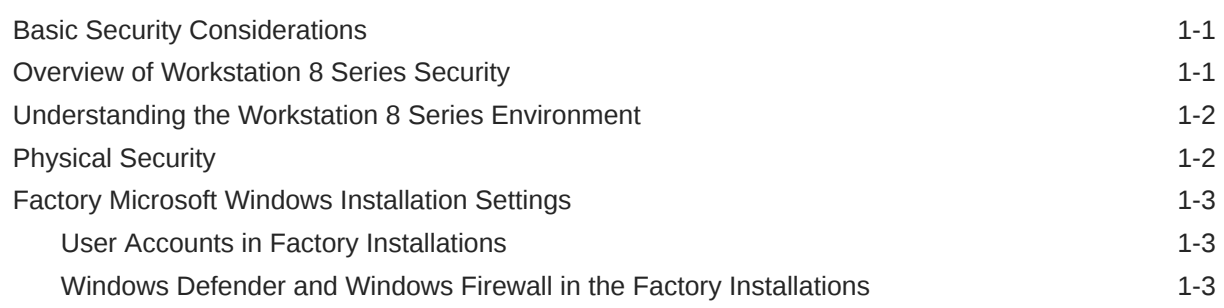

## 2 [Performing a Secure Workstation 8 Series Installation](#page-7-0)

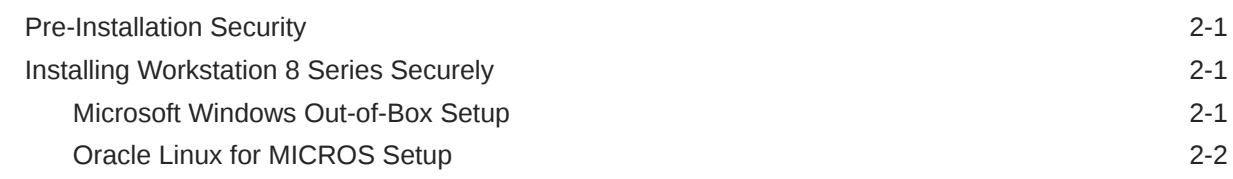

### 3 [Implementing Workstation 8 Series Security](#page-9-0)

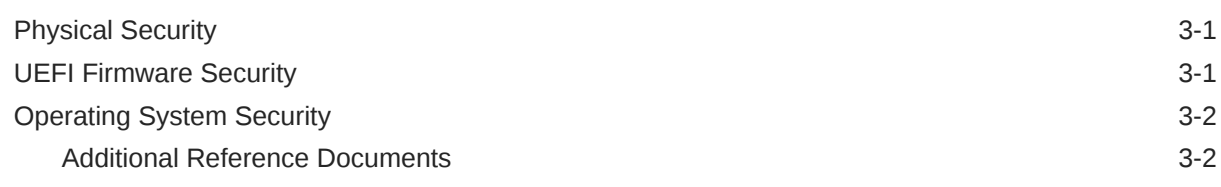

### 4 [Secure Deployment Checklist](#page-11-0)

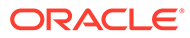

# Preface

#### **Audience**

This document is intended for those who set up, install, and operate Oracle MICROS Workstation 8 Series point-of-sale terminals. It is not specific to a particular software application.

#### **Customer Support**

To contact Oracle Customer Support, access My Oracle Support at the following URL: <https://support.oracle.com>

When contacting Customer Support, please provide the following:

- Product version and program/module name
- Functional and technical description of the problem (include business impact)
- Detailed step-by-step instructions to recreate
- Exact error message received
- Screenshots of each step you take

#### **Documentation**

Oracle Food & Beverage product documentation is available on the Oracle Help Center at <http://docs.oracle.com/en/industries/food-beverage/>

#### **Revision History**

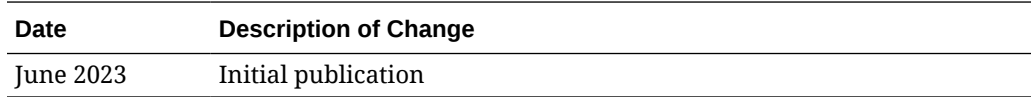

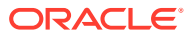

# <span id="page-4-0"></span>1 Workstation 8 Series Security Overview

This chapter provides an overview of Workstation 8 Series security features and explains general device security principles.

# Basic Security Considerations

The following principles are fundamental to using any hardware or software securely:

- Keep software up to date. This includes software and drivers specific to the product as well as the latest patches available from 3rd party vendors.
- Limit account privileges as much as possible. Users should only be given the access necessary to perform their work. User privileges should be reviewed periodically to determine relevance to current work requirements.
- Install software securely. For example, use firewalls, secure protocols using TLS (SSL), and secure passwords. See [Performing a Secure Workstation 8 Series Installation](#page-7-0) for more information.
- Monitor system activity. Establish who should access which system components, and how often, and monitor those components.
- Learn about and use the Workstation 8 Series security features. See [Implementing](#page-9-0) [Workstation 8 Series Security f](#page-9-0)or more information.
- Use secure development practices. For example, take advantage of existing database security functionality instead of creating your own application security.
- Keep up to date on security information. Oracle regularly issues security-related patch updates and security alerts. You must install all security patches as soon as possible. See the Oracle Critical Patch Updates and Security Alerts web site: [http://](http://www.oracle.com/technetwork/topics/security/alerts-086861.html) [www.oracle.com/technetwork/topics/security/alerts-086861.html](http://www.oracle.com/technetwork/topics/security/alerts-086861.html)

# Overview of Workstation 8 Series Security

The Workstation 8 Series is available in four hardware configurations:

- Workstation 820 with Microsoft Windows 10 IoT Enterprise 2021 LTSC with Wi-Fi
- Workstation 820 with Microsoft Windows 10 IoT Enterprise 2021 LTSC without Wi-Fi
- Workstation 820 with Oracle Linux for MICROS with Wi-Fi
- Workstation 820 with Oracle Linux for MICROS without Wi-Fi

#### **Table 1-1 Workstation 8 Series Hardware Component Overview**

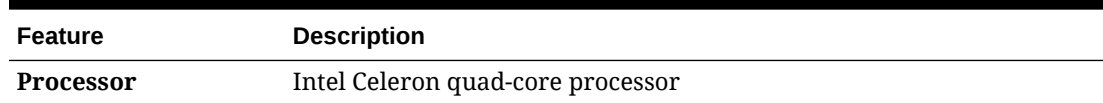

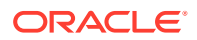

| <b>Feature</b> | <b>Description</b>                                                                                                    |
|----------------|----------------------------------------------------------------------------------------------------|
| <b>TPM</b>     | Atmel AT97SC3204                                                                                                    |
|                | (TCG 1.2 Compliant)                                                                                                    |
| <b>Storage</b> | 128 GB or 256 GB SSD                                                                                                    |
| <b>Network</b> | 802.11 a/b/g/n Dual Band Radio w/Bluetooth 4.0                                                                                                    |
| <b>Ports</b>   | <b>Workstation 820 head unit: 2 USB-C</b><br>۰<br>Workstation 820 I/O Module: 3 USB 2.0, 4 USB-C, 2 Cash Drawer<br>$\bullet$<br>Ports, 1 RJ45, 1 IDN, 1 Serial port. |

<span id="page-5-0"></span>**Table 1-1 (Cont.) Workstation 8 Series Hardware Component Overview**

**Table 1-2 Workstation 8 Series Software Architecture Overview**

| <b>Feature</b>             | <b>Workstation 8</b>                                           |
|----------------------------|----------------------------------------------------------------|
| <b>Operating</b><br>System | Two configurations available:                                  |
|                            | Microsoft Windows 10 IoT Enterprise (64-bit only)              |
|                            | Oracle Linux for MICROS                                        |
|                            | <b>Boot Firmware</b> UEFI - Phoenix SecureCore 4.1.0.404 based |

## Understanding the Workstation 8 Series Environment

When planning your Workstation 8 Series implementation, consider the following:

- Which resources must be protected?
- You must restrict access to external ports, such as USB ports or serial ports.
- You must protect customer data, such as credit card numbers.
- You must protect internal data, such as proprietary source code.
- You must protect system components from being disabled by external attacks or intentional system overloads.
- Who are you protecting data from? For example, you need to protect your subscribers' data from other subscribers, but someone in your organization might need to access that data to manage it. You can analyze your workflows to determine who needs access to the data; for example, it is possible that a system administrator can manage your system components without needing to access the system data.
- What will happen if protections on a strategic resource fail? In some cases, a fault in your security scheme is nothing more than an inconvenience. In other cases, a fault might cause great damage to you or your customers. Understanding the security ramifications of each resource will help you protect it properly.

# Physical Security

Point of Sale terminals are installed in environments where physical access to the devices can be difficult or impossible to control. The devices are typically installed in

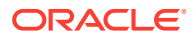

<span id="page-6-0"></span>publicly accessible areas based on optimal usage for employees rather than secured computer rooms.

All Workstation 8 Series configurations incorporate mechanical design features that can mitigate physical security risks. These features cannot prevent all physical intrusions, but they can increase the time and complexity involved in gaining access to the device.

# Factory Microsoft Windows Installation Settings

The factory operating system installation includes several changes to settings, policies, and services that are installed by default in Windows. The following items have modified from the defaults in order to improve operating system security out of the box:

- **Local Security Policy modifications** 
	- Enabled clear pagefile at shutdown
	- Disabled Internet Explorer legacy TLS and SSL protocols
- Windows Applications/Services modifications
	- Windows store uninstalled
	- Internet Information Services uninstalled
	- Homegroup Provider disabled
	- Windows Media Services disabled
	- UPnP disabled
	- Autoplay disabled
	- WifiSense disabled
- Network Shares
	- Default Administrative shares removed

#### User Accounts in Factory Installations

The preinstalled factory operating system should not contain any default user accounts or passwords. During the first boot, you must create an administrative user account and provide a password. Administrative users should not be used for day-to-day operation of the device.

#### Windows Defender and Windows Firewall in the Factory Installations

Windows Defender and Windows Firewall are provided in the factory operating system installation for all configurations of the Workstation 8 Series. The definitions are updated with the current version available at the time the factory operating system was created.

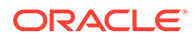

# <span id="page-7-0"></span>2 Performing a Secure Workstation 8 Series Installation

This chapter presents planning information and basic guidance for your Workstation 8 Series installation. Please consult your IT Security Officer for any security decisions or requirements that pertain to your operating environment.

## Pre-Installation Security

- Review the Oracle Hospitality MICROS Hardware Wireless Networking Best Practices Guide if the wireless add-on card will be installed.
- Review a network diagram for the installation environment. Verify the device will only be installed on secured networks behind a hardware firewall.
- Determine how the device will be physically secured. Wall or cabinetry mounts may need to be installed in order to physically secure the device.
- **Microsoft Windows**: Determine out of box operating system security settings. Some information is required for Windows out-of-box setup. The first boot requires configuring an administrative account, network connection settings, and the computer name.
- **Oracle Linux for MICROS**: When migrating from Microsoft Windows to Oracle Linux for MICROS, information is required to complete the operating system setup. Oracle Linux for MICROS setup requires configuring a super user account with a user-configurable password, network connection settings, and the computer name.

# Installing Workstation 8 Series Securely

## Microsoft Windows Out-of-Box Setup

The first time the device is booted, the Windows Out-of-Box Experience will launch in order to capture operating system configuration information including user accounts, computer name, and network connection settings.

General guidance for Microsoft Windows out-of-box setup:

- **Selecting a network connection**. Only connect to secure wireless networks. Networks using older key exchange protocols, such as WEP, are not secure.
- **Choose to Customize Settings**. The Windows Express installation settings are convenient but may enable unnecessary operating system features for the use case of the device. Features such as WifiSense or Location Services are examples of settings that are configurable using these setup screens.
- **Creating an account for the PC**. The initial user created by Windows Setup will have administrative privileges in the system. Avoid choosing user names that leak information,

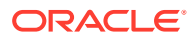

such as the privilege level. Use complex passwords for all Administrative and Standard user accounts.

<span id="page-8-0"></span>• **Computer Name**. The default computer name supplied by Windows Setup is randomly generated. In some cases, this naming scheme will be undesirable. When changing the computer name of the device, avoid choosing a computer name that leaks information about device. For example, Windows10POSTerminal1 allows an attacker with network access to immediately determine the operating system version and the purpose of the device.

### Oracle Linux for MICROS Setup

The first time the device is booted, the Oracle Linux for MICROS setup process begins. This setup requires configuration information including Support user account name and network connection settings.

General guidance for Oracle Linux for MICROS:

- **Creating a Support user account name and password**. The Oracle Linux for MICROS installation process provides instructions for naming Support user accounts. For the Support user account password, use complex passwords.
- **Selecting a network connection**. Only connect to secure networks.
- **Configure Network Settings**. Oracle Linux for MICROS setup does not automatically name the device. Avoid choosing a computer name that leaks information about device. For example, Linux10POSTerminal2 allows an attacker with network access to immediately determine the operating system version and the purpose of the device.

Oracle Linux for MICROS provides firewall protection for both inbound and outbound traffic. Only select ports for transmitting data in/out are open; all other ports are closed.

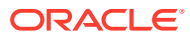

# <span id="page-9-0"></span>3 Implementing Workstation 8 Series Security

# Physical Security

- Regularly inspect that physical security controls, such as covers and screws, are present.
- Regularly inspect the workstation and its peripherals for signs of tampering.
- Regularly inspect the device for any unusual devices that have been attached to the workstation.

## UEFI Firmware Security

• **Set a Supervisor Password**. A supervisor password will prevent unauthorized access to the UEFI firmware setup and configuration user interface. This ensures that only authorized users can modify any settings configured after the installation. Users will have three attempts at keying the correct password. After three failed attempts to enter the supervisor password, entry to the UEFI setup will become locked.

If the supervisor password is forgotten or lost, it cannot be recovered or cleared. If further UEFI setup changes need to be made, the device must be repaired by a qualified Oracle repair facility.

See the *Configuring System Security Settings* sections of the *Oracle MICROS Workstation 8 Series Setup Guide* for information on enabling this setting.

• **Enable secure boot**. Secure boot is an effective defense against low-level malware that attacks the boot code used to start the operating system. Malware at this level can remain completely undetected by some security software installed at the operating system level, and cannot be easily removed. All models of the Workstation 8 Series utilize UEFI 2.3.1 Errata C compliant firmware and include support for the secure boot feature.

See the *Configuring System Security Settings* sections of the *Oracle MICROS Workstation 8 Series Setup Guide* for information on enabling this setting.

A firmware supervisor password is required to enable secure boot. If enabling a supervisor password is undesired, set the password temporarily to enable secure boot. Once secure boot has been enabled, the password can be cleared (not recommended) as long as the current password is known.

• **Set a HDD Password**. A hard drive password will prevent unauthorized access to a bootable hard drive. This ensures that only authorized users can boot the password protected drive after the installation. Users will have three attempts at keying the correct password. After three failed attempts to enter the HDD password, the HDD will become permanently locked.

<span id="page-10-0"></span>If the HDD password is forgotten or lost, it cannot be recovered or cleared. If further UEFI setup changes need to be made, the device must be repaired by a qualified Oracle repair facility.

See the *Configuring System Security Settings* section of the *Oracle MICROS Workstation 8 Series Setup Guide* for information on enabling this setting.

• **Disable unused USB Ports**. Disabling the USB ports on the device can be an effective defense against attempts to install malware or hardware components used to gain access to the device. When USB ports are disabled through UEFI firmware on the Workstation 8 Series workstations, the respective port will not supply power to attached USB peripherals.

See the *Other Advanced BIOS Configurations* section of the *Oracle MICROS Workstation 8 Series Setup Guide* for information on enabling these settings.

## Operating System Security

#### • **Drive Encryption**.

Drive encryption can protect data stored on the hard drive when physical security controls have failed. Microsoft Windows-based Workstation 8 Series models support Bitlocker drive encryption.

#### • **Application Whitelisting**.

Application whitelisting allows administrators to define the applications permitted to run on the device. All models of the Workstation 8 Series come with versions of Microsoft Windows that support the AppLocker feature.

Refer to the vendor documentation for operating system security information and features.

- Windows 10 IoT Enterprise Edition Security Features[https://](https://docs.microsoft.com/en-us/windows/security/) [docs.microsoft.com/en-us/windows/security/](https://docs.microsoft.com/en-us/windows/security/)
- Oracle Linux 7.x Security Guide[:https://docs.oracle.com/en/operating-systems/](https://docs.oracle.com/en/operating-systems/oracle-linux/7/security/) [oracle-linux/7/security/](https://docs.oracle.com/en/operating-systems/oracle-linux/7/security/)
- Oracle Linux Security page:<https://linux.oracle.com/security/>

## Additional Reference Documents

The following documents provide standards and additional guidance for operating system hardening and maintaining a secure operating system environment:

• PCI DSS

[https://www.pcisecuritystandards.org/security\\_standards/index.php](https://www.pcisecuritystandards.org/security_standards/index.php)

• Center for Internet Security (CIS) Benchmarks (used for OS hardening)

<https://benchmarks.cisecurity.org/downloads/multiform/>

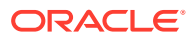

# <span id="page-11-0"></span>4 Secure Deployment Checklist

The following security checklist includes guidelines that help secure your device:

- Ensure the workstation is physically and securely mounted to a stationary object.
- Ensure all covers and security screws are installed.
- Monitor system access.
- Use Secure Boot.
- Disable unused external I/O ports.
- Enforce access controls effectively.
	- Lock and expire default or temporary user accounts used during installation.
	- Enforce password management.
	- Practice the principle of least privilege.
	- Grant necessary privileges only.
	- Do not use administrator accounts for daily operations.
	- Ensure unnecessary network shares have been removed.
- Only install system components required for the use case.
- Ensure remote access software has been disabled.
- Use a firewall to restrict network access.
- Use malware protection software.
- Use drive encryption to protect data at rest.
- Ensure the system receives operating system updates automatically.
- Ensure the system receives virus definition updates automatically.

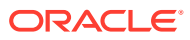